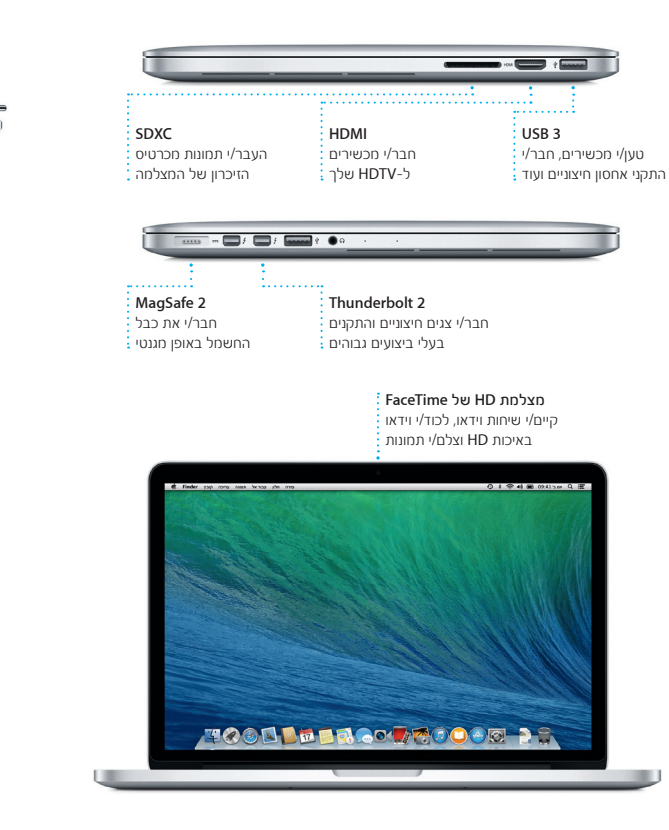

למידע נוסף אודות יציאות ומחברים, עבור/י אל support.apple.com/kb/HT2494.

פתיחת **Launchpad** לחץ/י על הצלמית של  $\therefore$  Dock- $\cap$  Launchpad

AC

כפתור הפעלה

מחבר AC

למידע נוסף אודות הסוללה, עבור/י אל www.apple.com/il/batteries.

כבל חשמל  $\vdots$ כפתור מתאם חשמל  $\vdots$ 

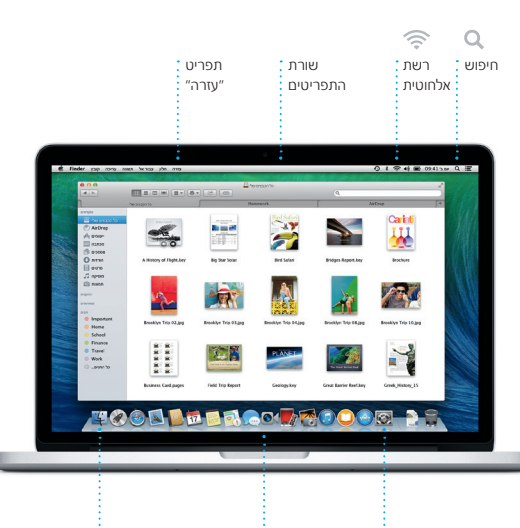

תיקיות

קבץ/י יישומים בתיקיות על- ידי גרירת יישום אחד על-גבי יישום אחר.

### דאג/י שהמכשירים שלך יפעלו יחדיו באמצעות **iCloud**

iCloud מאפשר לך לגשת לפריטים שלך כגון מוסיקה, תמונות, לוחות שנה, אנשי קשר, מסמכים ועוד מה-Mac, ה-iPhone, ה-iPad, ה-touch iPod ואפילו ה-PC שלך. בנוסף, הוא שומר על עדכניות כל הפריטים באופן אוטומטי. קנה/י שיר במכשיר אחד, והוא יהיה זמין מיידית בכל המכשירים האחרים שלך. צור/י מסמך Pages חדש ב-Mac, ותוכל/י לערוך אותו ב-iPad בעודך בדרכים. צלם/י תמונה עם ה-iPhone, והיא תופיע אוטומטית ב-iPhoto ב-Mac. ל-iCloud יש אפילו אפשרות לסייע לך לאתר את ה-Mac ולהגן עליו במקרה שתאבד/י אותו. על-מנת לבחור את מאפייני iCloud שברצונך להפעיל, בחר/י ״העדפות המערכת״ ב-Dock ולחץ/י על iCloud.

# שלום.

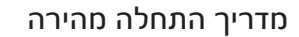

# מצא/י במהירות את היישום הרצוי

ה-Mac שלך מגיע עם יישומים נהדרים שניתן להשתמש בהם להפקת המיטב מהתמונות שלך, ליצירת מסמכים, לגלישה באינטרנט, לניהול לוח הזמנים שלך ועוד. Launchpad הוא המקום שבו ניתן למצוא בקלות את כל היישומים המותקנים ב-Mac. לחץ/י על הצלמית של Launchpad ב-Dock כדי לראות תצוגה של כל היישומים שלך על מסך מלא. ניתן לסדר את היישומים בכל דרך שתרצה/י, לקבץ אותם בתיקיות או למחוק אותם מה-Mac. בעת הורדת יישום מה-Store App Mac, הוא מופיע אוטומטית ב-Launchpad.

 $\circledcirc$   $\blacksquare$   $\circledcirc$   $\blacksquare$   $\blacksquare$   $\blacks$ 

1 1 1 1 1 1 2 4 1 1

**TOOD DER OUTOOOD AS** 

**O O O O O C** 

OEOD POO

הערה חשובה

לפני השימוש הראשון במחשב, יש לקרוא בעיון את המידע במסמך זה ואת המידע בנושא

בטיחות במדריך הכולל מידע חשוב לגבי המוצר.

פרטים נוספים

ניתן למצוא מידע נוסף, לצפות בסרטוני הדגמה וללמוד עוד אודות המאפיינים של

.www.apple.com/il/macbookpro בכתובת MacBook Pro

## עזרה

ב״מרכז העזרה״ ניתן לרוב למצוא תשובות לשאלות וכן הנחיות ומידע פתרון בעיות. לחץ/י על צלמית ה-Finder, לחץ/י על ״עזרה״ בשורת התפריטים ובחר/י ״מרכז העזרה״. תוכל/י גם להשתמש ב-Safari לקבלת עזרה מקוונת.

# כלי העזר של X OS

אם יש לך בעיה עם ה-Mac, כלי העזר של X OS יכולים לסייע לך לשחזר את התוכנה והנתונים שלך מגיבוי Machine Time או לבצע התקנה מחדש של X OS ושל יישומי Apple. אם ה-Mac שלך מזהה בעיה, הוא פותח את כלי העזר של X OS באופן אוטומטי. לחלופין, באפשרותך לפתוח אותם ידנית על-ידי הפעלת המחשב מחדש תוך החזקת המקשים Command ו-R.

## תמיכה

ה-Pro MacBook שלך מגיע עם 90 יום של תמיכה טכנית ושנה אחת של כיסוי אחריות לתיקוני חומרה בחנות קמעונאית של Apple או אצל ספק שירות מוסמך של Apple. לתמיכה .www.apple.com/support/macbookpro בקר/י בכתובת www.apple.com/support/macbookpro או חייג/י אל 0611 209 (0844) +44 : Kingdom United. www.apple.com/support/country

לא כל המאפיינים זמינים בכל המדינות.

TM ו-Apple 2013 © בע״מ. כל הזכויות שמורות. Designed by Apple in California. Printed in XXXX. HB034-7352-A

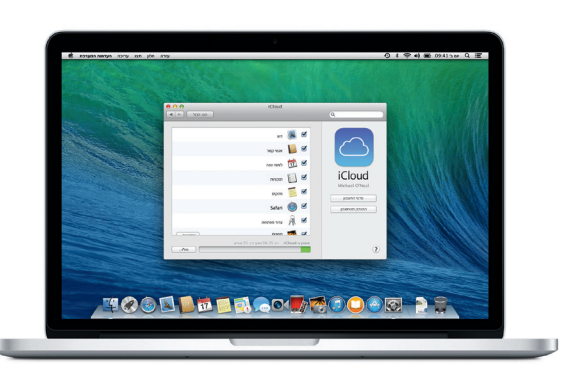

# בוא/י נתחיל

לחץ/י על כפתור ההפעלה כדי להפעיל את ה-Pro MacBook. כעת, מדריך ההגדרות ינחה אותך לאורך מספר שלבים פשוטים שיסייעו לך להתחיל לעבוד במהירות. המדריך ינחה אותך במהלך התחברות לרשת האלחוטית ויצירת חשבון משתמש עבור ה-Mac. בנוסף, מדריך ההגדרות יכול להעביר את המסמכים, הדוא״ל, התמונות, המוסיקה והסרטים שלך ל-Mac החדש מ-Mac או PC אחר.

ניתן להתחבר למדריך ההגדרות עם ה-ID Apple שלך. דבר זה יגדיר אוטומטית את החשבון שלך ב-Store App Mac וב-Store iTunes, וכן ביישומים כגון ״הודעות״ ו-FaceTime, כדי שהם יהיו מוכנים לשימוש בפעם הראשונה שתפתח/י אותם. פעולה זו גם מגדירה את iCloud, כך שהמידע העדכני ביותר שלך ימתין לך ביישומים כגון Mail, ״אנשי קשר״, ״לוח שנה״ ו-Safari. אם אין לך ID Apple, תוכל/י ליצור חשבון כזה במדריך ההגדרות.

# $4 + 4$ Forms are translated to the  $\label{eq:1} \text{Poisson process} \text{The Minkler case, } \mathcal{F}(\alpha) = \begin{cases} \alpha & \text{if } \alpha < \beta \leq \alpha \end{cases}$  $\Theta$

# MagSafe 2 מחבר צריכת חשמל 2 MagSafe 2 Multi-Touch

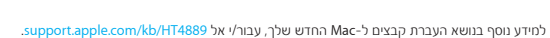

# ברוך/ה הבא/ה אל ה-**Pro MacBook** החדש שלך. הרשה/י לנו להציג לך מעט את הסביבה.

מדריך זה מראה לך מה כלול ב-Mac, מסייע לך להגדיר אותו ועוזר לך להתחיל לעבוד תוך מתן עצות לגבי היישומים שישמשו אותך ביום יום.

הסוללה שלך טעונה ומוכנה לעבודה, כך שניתן להתחיל להשתמש ב-Mac ישר מהאריזה. בעת טעינת הסוללה, ניתן לדעת מתי היא טעונה במלואה כאשר הנורה הכתומה על מחבר החשמל הופכת לירוקה.

# שליטה ב-**Mac** באמצעות מחוות **Touch-Multi**

ניתן לבצע פעולות רבות ב-Pro MacBook באמצעות מחוות פשוטות על משטח המגע. להלן כמה מהמחוות הפופולריות ביותר.

.<br>לחיצה משנית (לחיצה באמצעות הלחצו הימני

לחיצה הקש/י מטה בנקודה כלשהי על משטח המגע כדי ללחוץ. לחלופין, כאשר המאפיין ״הקש/י כדי ללחוץ״ זמין, פשוט הקש/י על המשטח.

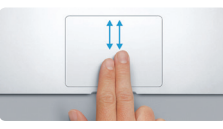

גלילה בשתי אצבעות הברש/י בשתי אצבעות על-פני משטח המגע כדי לגלול בכל כיוון - למעלה, למטה או לצדדים.

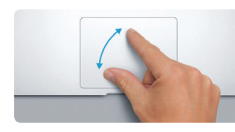

צביטה לצורך שינוי גודל הגדל/י והקטן/י תמונות ועמודי אינטרנט בצורה מדויקת למידע נוסף בנושא מחוות, בחר/י ״העדפות המערכת״ יותר על-ידי צביטה עם האגודל והאצבע.

לחץ/י בשתי אצבעות כדי לפתוח תפריטי קיצור. לחלופין, כאשר המאפיין ״הקש/י כדי ללחוץ״ זמין, הקש/י בשתי אצבעות בנקודה כלשהי.

של העכבר)

החלקה לצורך ניווט

החלק/י בשתי אצבעות כדי לדפדף בין עמודי אינטרנט,

nes Spotlight neonsi negar

 $\triangle$  =  מסמכים ועוד.

פרטים נוספים

מתפריט Apple ולחץ/י על ״משטח מגע״.

 $\blacksquare$   $\blacksquare$   $\blacksquare$   $\blacksquare$   $\blacksquare$ 

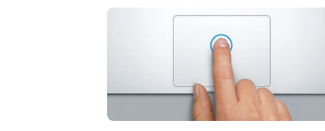

## הכרות עם המכתבה

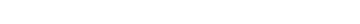

 $\cdot$ העדפות המערכת״ $^{\prime\prime}$ 

המכתבה היא המקום בו ניתן למצוא את הכל ולעשות את הכל ב-Mac. ה-Dock בחלקו התחתון של המסך, הוא מקום נוח לשמירת היישומים המשמשים אותך בתדירות הגבוהה ביותר. זהו גם המקום ממנו ניתן לפתוח את ״העדפות המערכת״ המאפשרות לך לבצע התאמה אישית של המכתבה ושל הגדרות אחרות הקשורות ל-Mac. לחץ/י על צלמית ה-Finder כדי להגיע במהירות אל כל הקבצים והתיקיות שלך.

שורת התפריטים, הממוקמת בראש המכתבה, כוללת מידע שימושי רב אודות ה-Mac. כדי לבדוק את מצב החיבור האלחוטי שלך לאינטרנט, לחץ/י על צלמית הרשת האלחוטית. ה-Mac מתחבר אוטומטית לרשת שבחרת במהלך ההתקנה. ניתן גם למצוא כל דבר ב-Mac באמצעות חיפוש עם Spotlight.

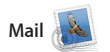

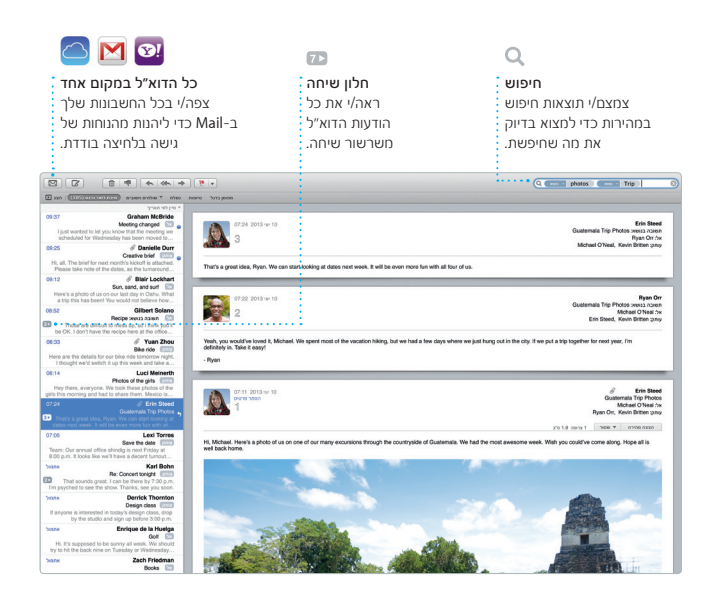

Mail מאפשר לך לנהל את כל חשבונות הדוא״ל שלך מתיבת דואר נכנס יחידה ונקייה מפרסומות, גם כשאינך מחובר/ת לאינטרנט. Mail עובד עם שירותי דוא״ל פופולריים כגון ניתן .AOL Mail-ו Yahoo! Mail ,Gmail

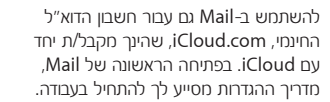

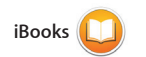

iBooks הוא דרך חדשה להוריד ולקרוא ספרים. הוא כולל את ה-Store iBooks, שם ניתן להוריד את רבי-המכר העדכניים ביותר או את הקלאסיקות האהובות עליך. לחץ/י על ספר על-מנת לפתוח אותו. דפדף/י iOS שלך.

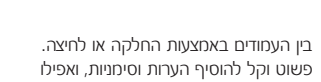

להדגיש פסקאות. ספרים שרכשת מה- Store iBooks זמינים ב-Mac ובמכשירי

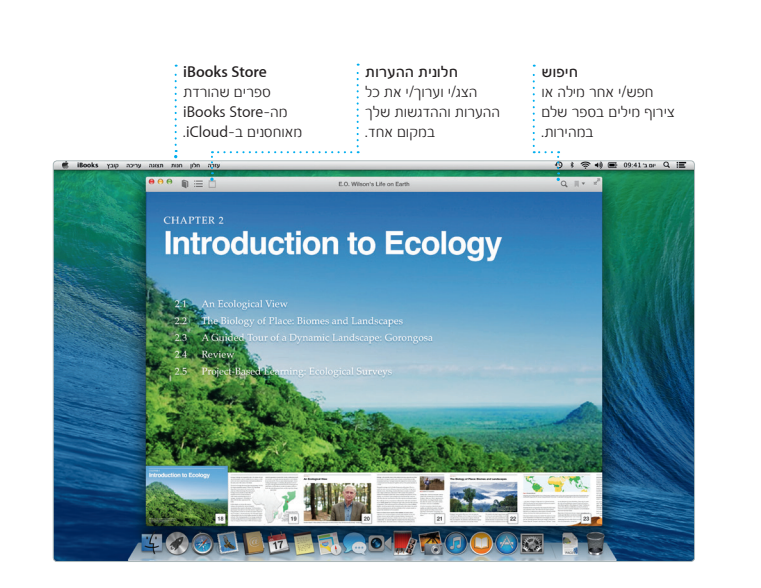

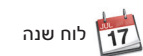

שמור/י על סדר וארגון בלוח הזמנים העמוס שלך באמצעות היישום ״לוח שנה״. ניתן ליצור לוחות שנה נפרדים - אחד עבור הבית, שני עבור בית הספר ושלישי עבור העבודה. ניתן לראות את כל לוחות השנה בחלון אחד, או לבחור לראות רק לוחות שנה מסוימים. צור/י iCloud אחרים. ושלח/י הזמנות ולאחר מכן בדוק/י מי השיב.

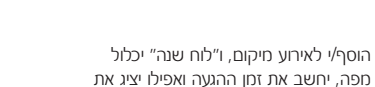

תחזית מזג האוויר. השתמש/י ב-iCloud כדי לעדכן לוחות שנה בכל המכשירים שלך באופן אוטומטי או לשתף לוחות שנה עם משתמשי

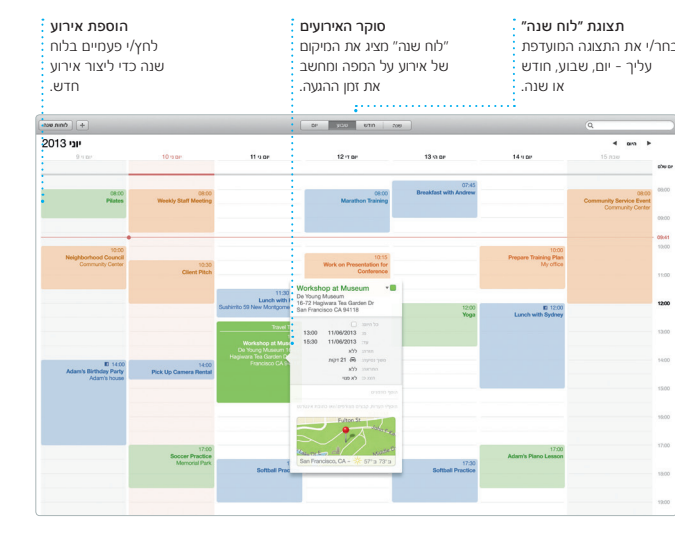

הודעות

פשוט התחבר/י עם ה-ID Apple שלך ותוכל/י לשלוח לחבריך מספר בלתי מוגבל של הודעות, לרבות מלל, תמונות, סרטוני וידאו ועוד, מה-Mac, ה-iPad, ה-iPhone או ה-touch iPod. עם iMessage, תוכל/י ״הודעות״. אפילו להתחיל שיחה במכשיר אחד ולהמשיך

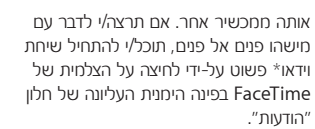

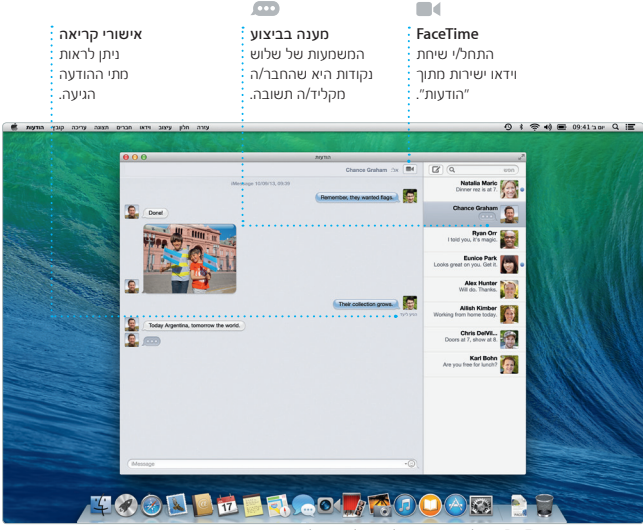

\*דורש מכשיר מותאם FaceTime הן אצל המתקשר והן אצל הנמען. לא זמין בכל האזורים.

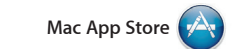

חנות ה-Store App Mac היא המקום האידאלי לאיתור והורדה של יישומים עבור ה-Mac, החל ממשחקים ויישומי רשתות העבודה. בצעד אחד ניתן להתקין יישומים חדשים ולראות אותם ב-Launchpad. ניתן להתקין יישומים בכל Mac המורשה הצלמית שלה ב-Dock.

> שיתוף סרגל הצד בקלות באמצעות הרשתות מופיעים בסרגל הצד. החברתיות שלך. Suides | Recommended | Photos | Magazine | News | Advice | Bookings

חברתיות וכלה ביישומים המיועדים לייעל את ההפעלה X OS ואפילו יכולה לעדכן את לשימושך האישי ואף להורידם שוב. חנות ה-Store App Mac מיידעת אותך כאשר זמינים עדכונים עבור יישומים ועבור מערכת היישומים שלך באופן אוטומטי. פתח/י את ה-Store App Mac על-ידי לחיצה על

תמיד עדכני עדכונים ליישומים

מופיעים אוטומטית.

שרכשת ול-X OS יישומים ישירות ל-Launchpad.

 $\begin{array}{cccccccccccccc} \mathbf{X} & \mathbf{X} & \mathbf{m} & \mathbf{m} & \mathbf{m} & \mathbf{m} \end{array}$ 

YE OF BE SE

גילוי יישומים חדשים דפדף/י בין אלפי יישומים והורד/י

HERMAN KIE DE DE VIE

 $\begin{picture}(180,10) \put(0,0){\line(1,0){10}} \put(10,0){\line(1,0){10}} \put(10,0){\line(1,0){10}} \put(10,0){\line(1,0){10}} \put(10,0){\line(1,0){10}} \put(10,0){\line(1,0){10}} \put(10,0){\line(1,0){10}} \put(10,0){\line(1,0){10}} \put(10,0){\line(1,0){10}} \put(10,0){\line(1,0){10}} \put(10,0){\line(1,0){10}} \put(10,0){\line($ 

**GELTE ATT** 

lass control MacApp Store MacApp Store (2001)

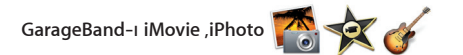

iPhoto

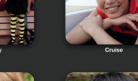

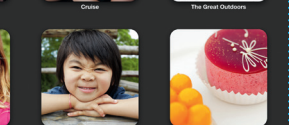

 מעניקים GarageBand-ו iMovie ,iPhoto לך דרכים מדהימות ליצור ולשתף את התמונות, הסרטים והמוסיקה שלך. iPhoto מסייע לך לסדר את הספריה שלך לפי פרצופים, מקומות ואירועים, וליצור אלבומי

תמונות, כרטיסים ולוחות שנה מקסימים עם

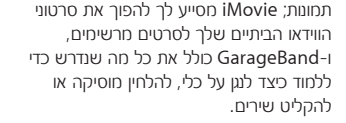

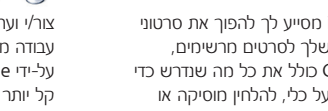

פרוייקטים צור/י וסדר/י בקלות ספרים, כרטיסים ולוחות שנה מותאמים אישית.

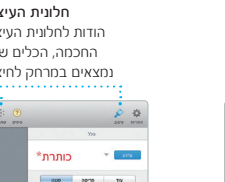

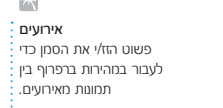

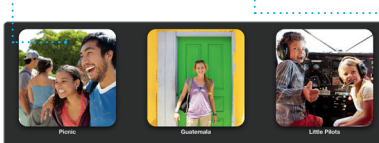

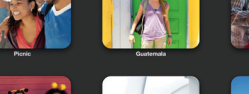

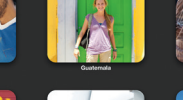

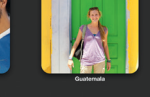

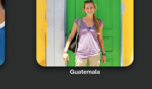

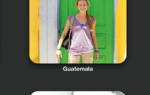

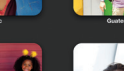

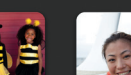

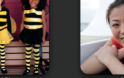

שיתוף

פרסם/י את המועדפים עליך ב-Facebook או שתף/י אותם באמצעות iCloud או ״הודעות״. **iTunes**

iTunes עבור ה-Mac מקל עליך ליהנות המדיה האהובה עליר כגון מוסיקה. ס תכניות טלוויזיה ועוד. iTunes כולל את ה-Store iTunes, שם ניתן למצוא מועדפים

חדשים ולהוריד אותם בלחיצה. בנוסף, iTunes כולל את הרדיו של Radio iTunes,

דרך חדשה לגלות מוסיקה.

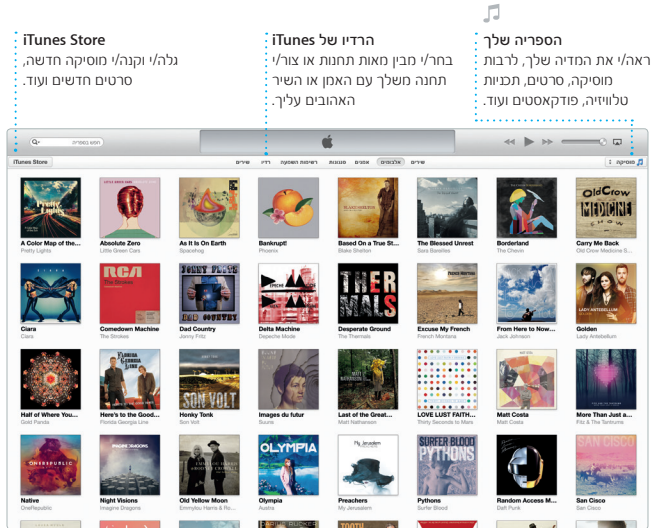

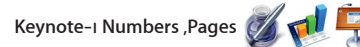

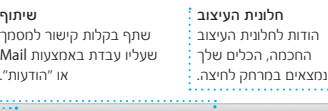

Pages

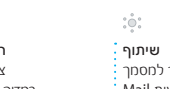

**DEATED** 

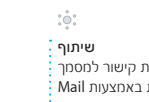

צור/י וערוך/י ב-Mac מסמכים, מצגות וגליונות עבודה מרשימים. התחל/י מתבנית שתוכננה על-ידי Apple והוסף/י מילים ותמונות משלך. קל יותר לבצע התאמה אישית על-ידי שימוש Mail ו״הודעות״. בחלונית העיצוב החדשה ותלויית ההקשר.

ניתן גם לפתוח קבצים של Microsoft Office. עם סיום העבודה על המסמך, תוכל/י בקלות ובמהירות לשתף קישור אליו באמצעות

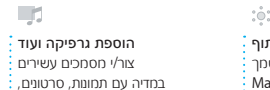

תרשימים ועוד.

 $\left| \bullet \right|$ 

一卷

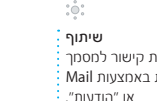

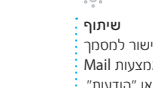

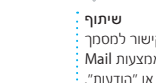

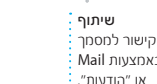

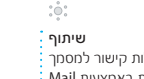

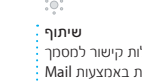

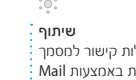

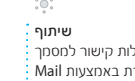

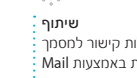

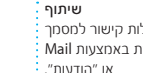

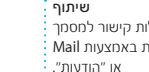

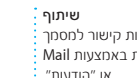

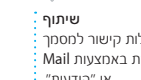

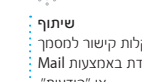

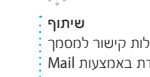

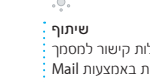

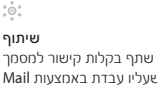

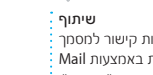

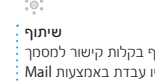

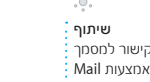

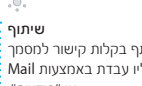

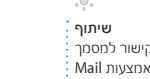

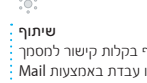

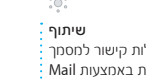

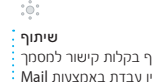

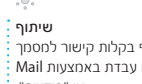

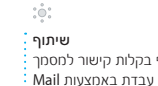

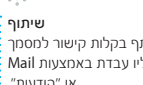

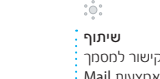

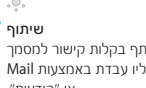

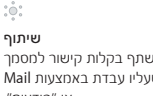

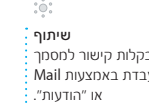

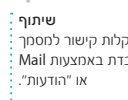

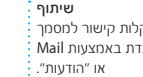

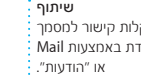

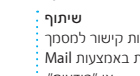

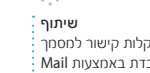

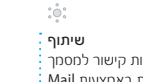

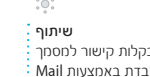

Safari מהווה את הדרך הטובה ביותר לגלוש באינטרנט מה-Mac. התחל/י על-ידי הקלדת מונח לחיפוש או כתובת אינטרנט בשדה החיפוש החכם. שדה זה יודע להבחין ביניהם והוא יוביל אותך למקום הנכון. ניתן לשמור עמודי אינטרנט ברשימת הקריאה שלך לצורך אתרים בכל המכשירים שלך. קריאה במועד מאוחר יותר ולבדוק ״קישורים

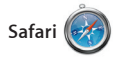

משותפים״ עבור עמודים שפורסמו על-ידי אנשים שהינך עוקב/ת אחריהם ב-Twitter וב-LinkedIn. בנוסף, Safari עובד עם iCloud כדי לשמור על עדכניות הסימניות, רשימת הקריאה והסיסמאות שלך עבור

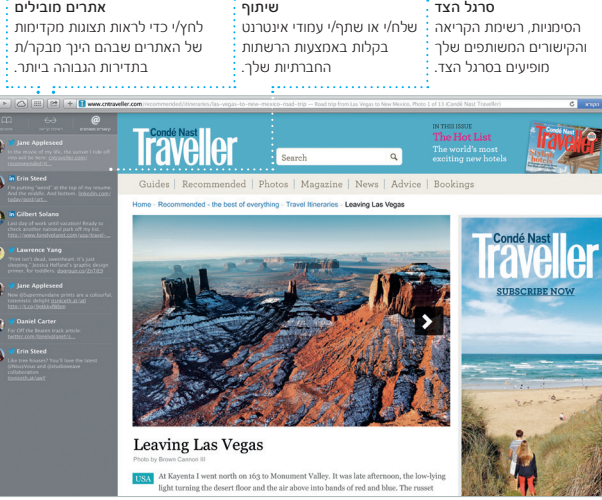

חקור/י יעדים חדשים וקבל/י הוראות הגעה ב-Mac באמצעות היישום ״מפות״. הצג/י מיקומים על מפה רגילה או על מפת לוויין, או השתמש/י בתצוגת מעוף הציפור כדי לרחף על-פני ערים נבחרות בתצוגת תלת-ממד ריאליסטית. תוכל/י לחפש מידע לגבי נקודות

יש מפות

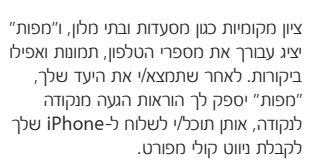

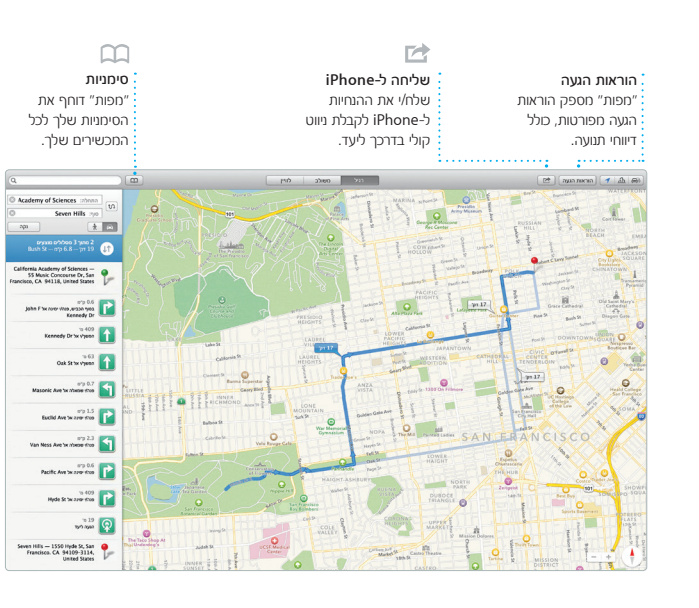